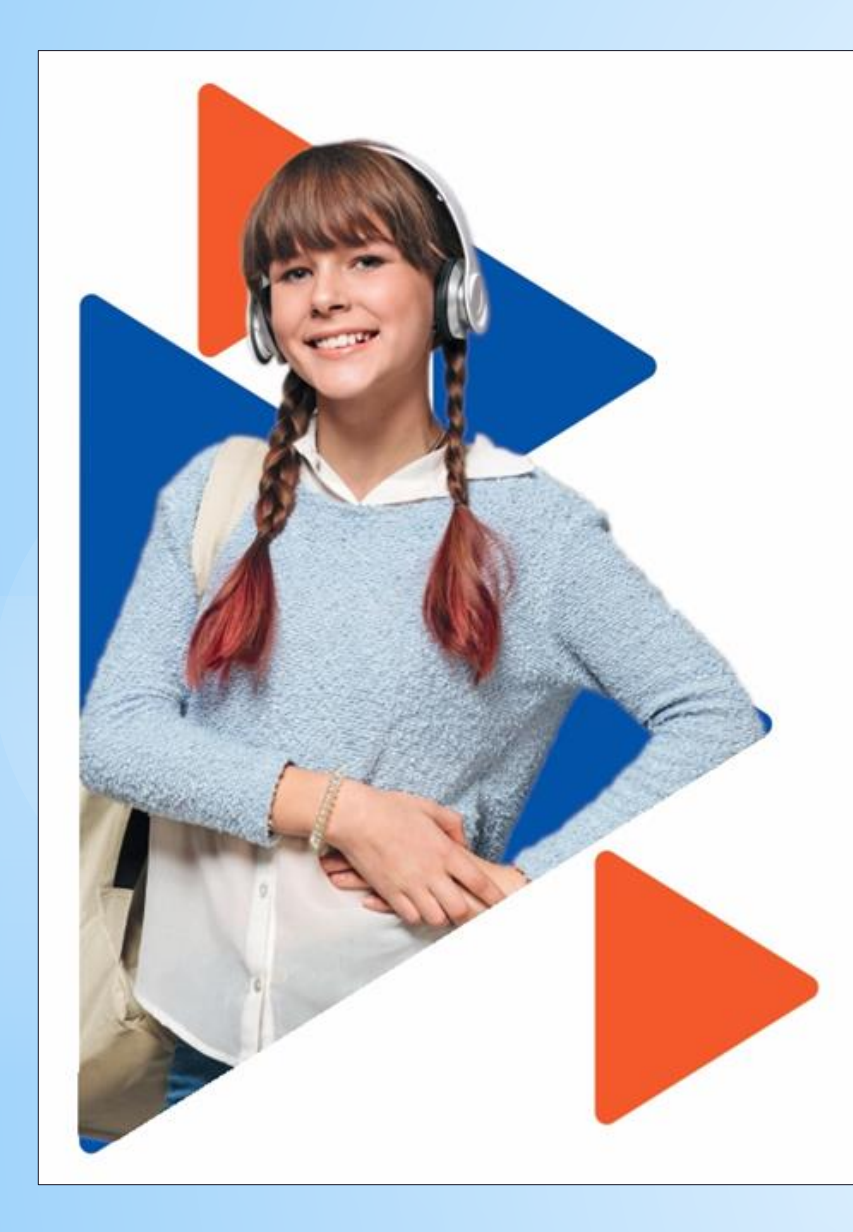

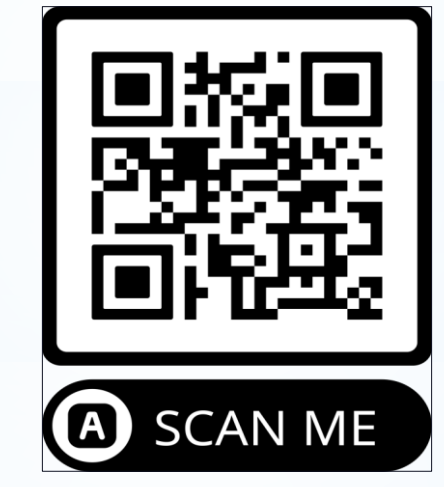

Мобильная версия «Работа России»

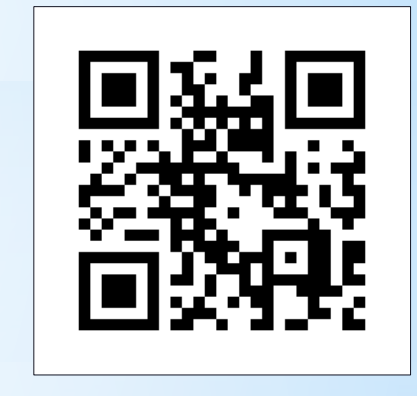

Переход на сайт «Работа России»

**Подача заявления на организацию временного трудоустройства несовершеннолетних граждан**

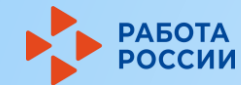

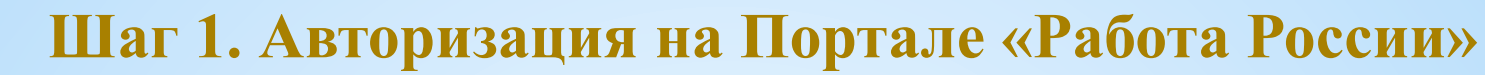

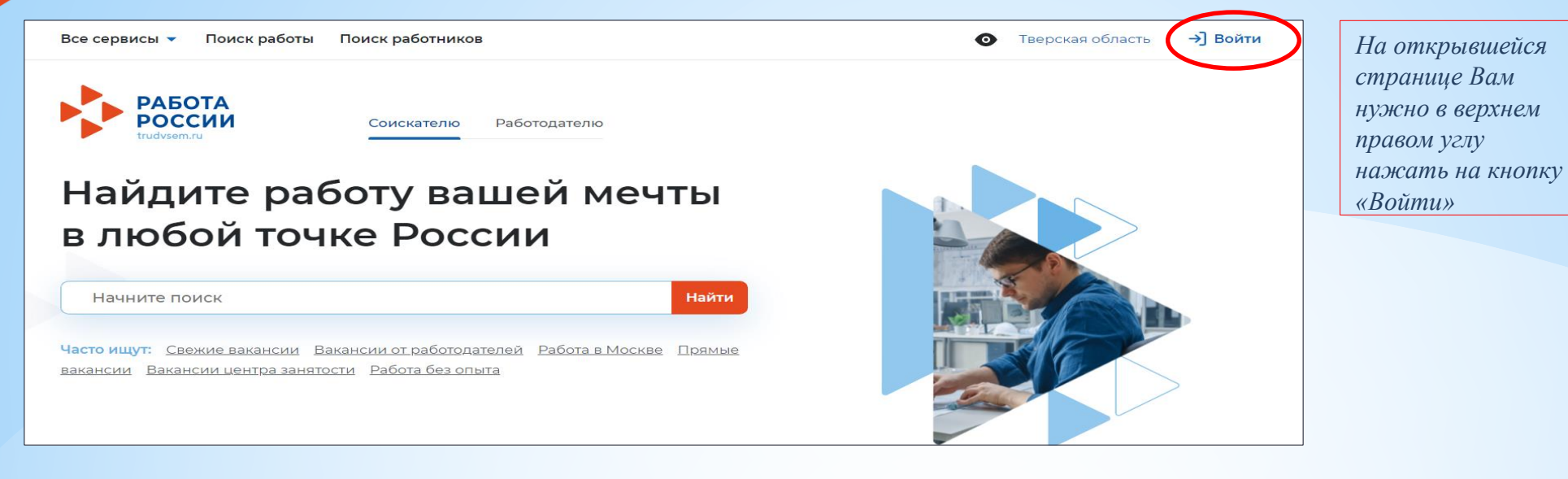

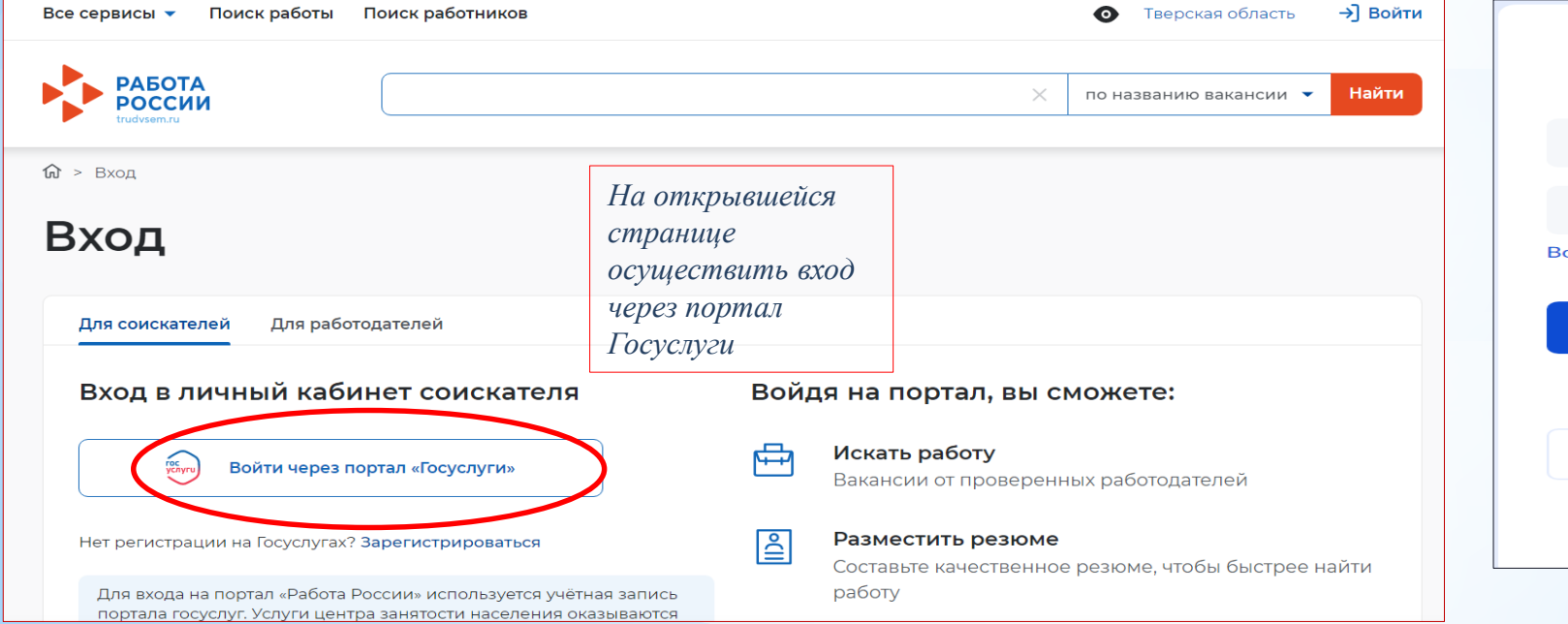

**АБОТА** россии

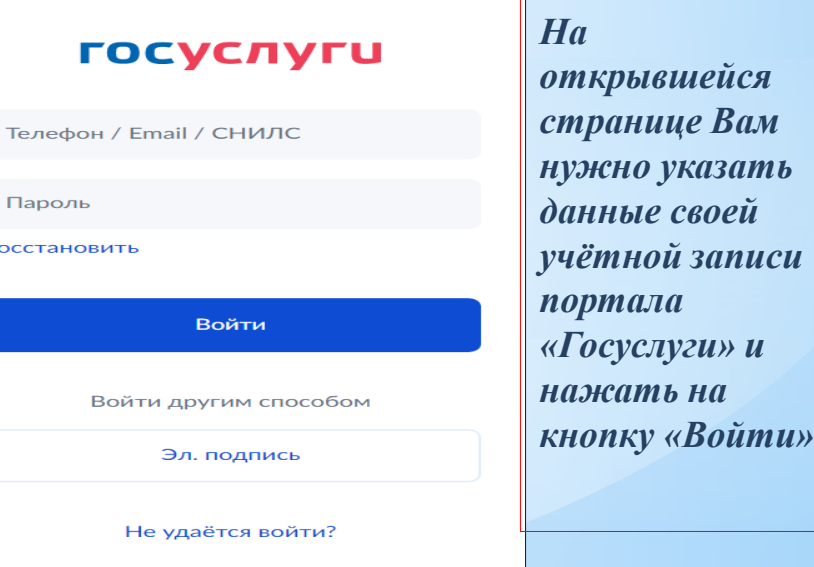

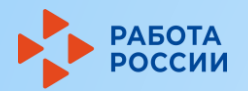

### **2 шаг. Создание резюме**

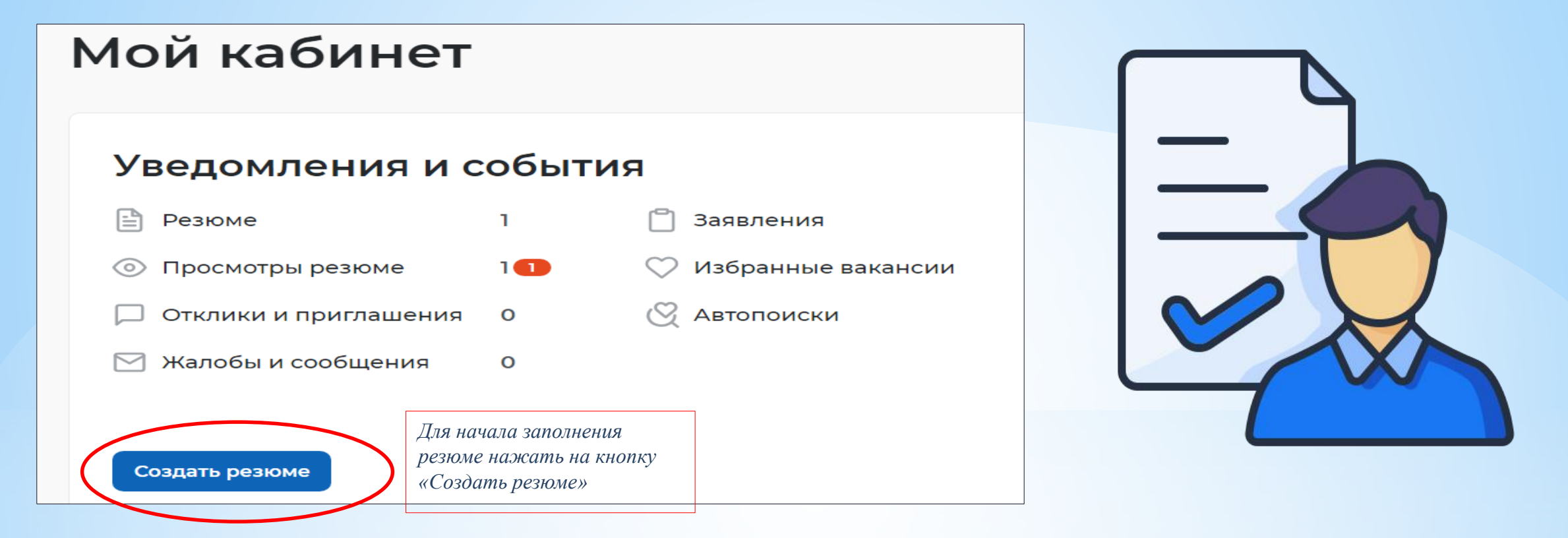

*В случае указания профессии, поле «Желаемая должность» должно соответствовать указанной Вами профессии. Указываемая Вами профессия должна подразумевать отсутствие у Вас квалификации (пример: подсобный рабочий, уборщик территорий, помощник делопроизводителя).*

*Если Вы создаёте резюме для подачи индивидуального заявления при участии во временном трудоустройстве образовательной организации, которая ранее подала на Вас групповую заявку, то следует уточнить профессию и должность у Вашей образовательной организации.*

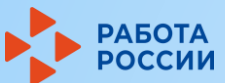

*государственной услуги.*

# **шаг 2. Создание резюме. Продолжение**

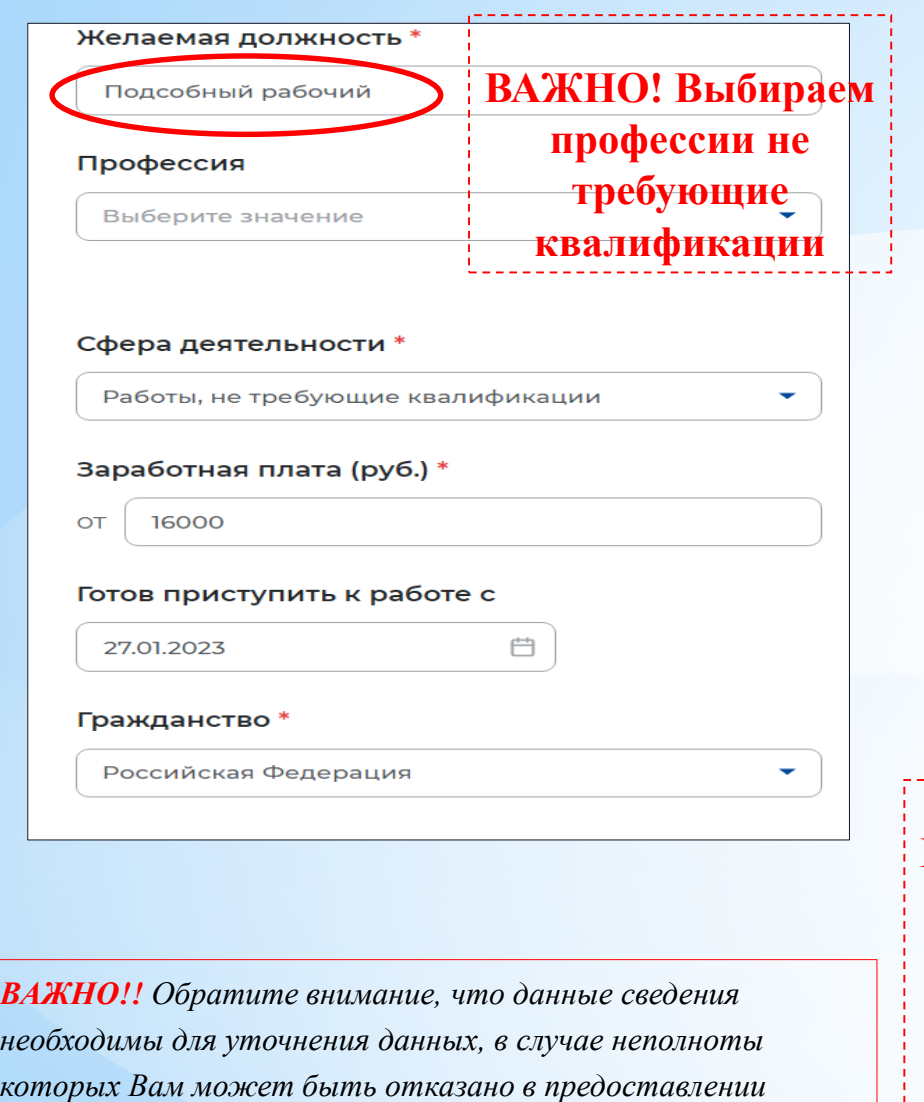

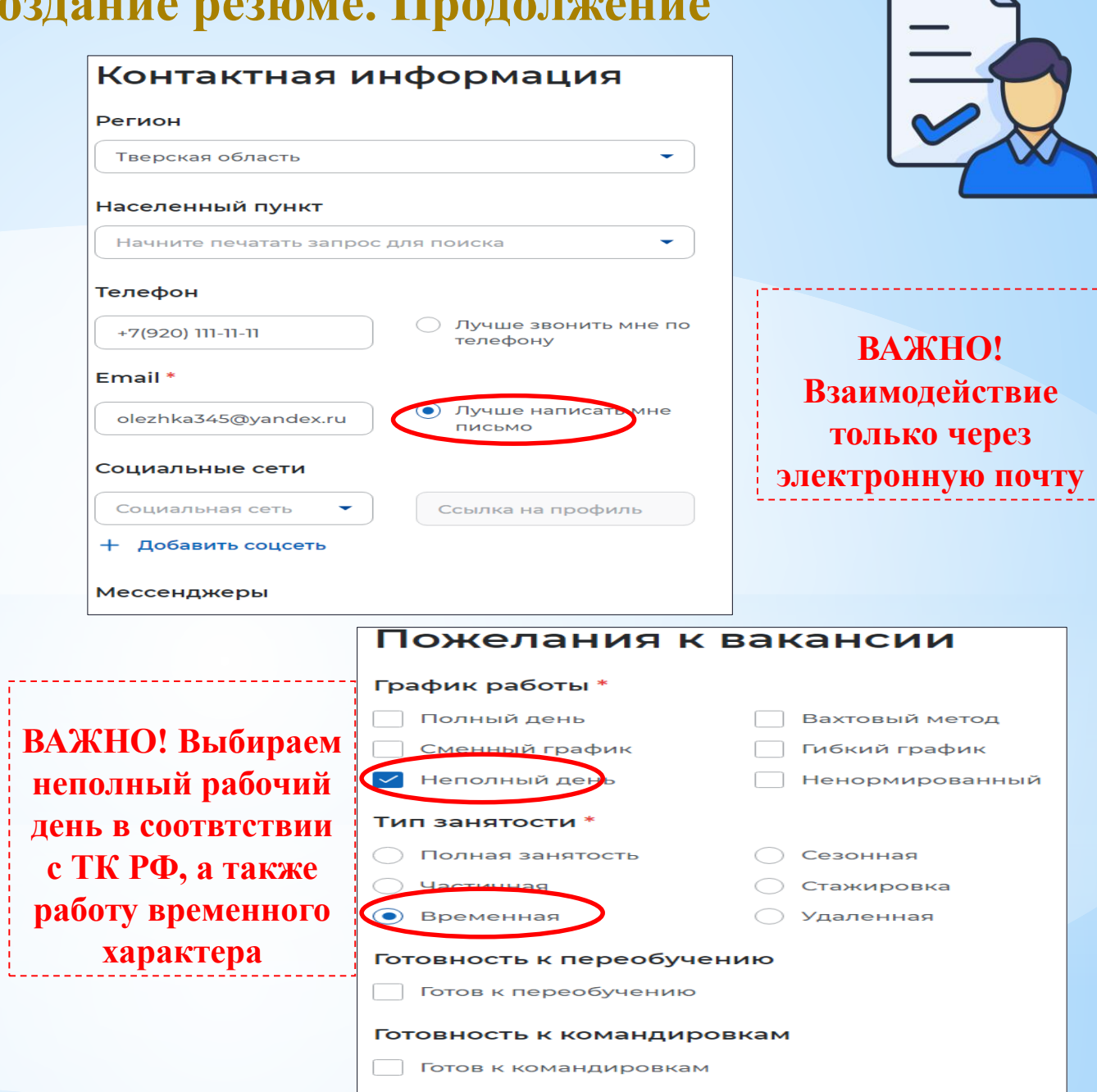

N

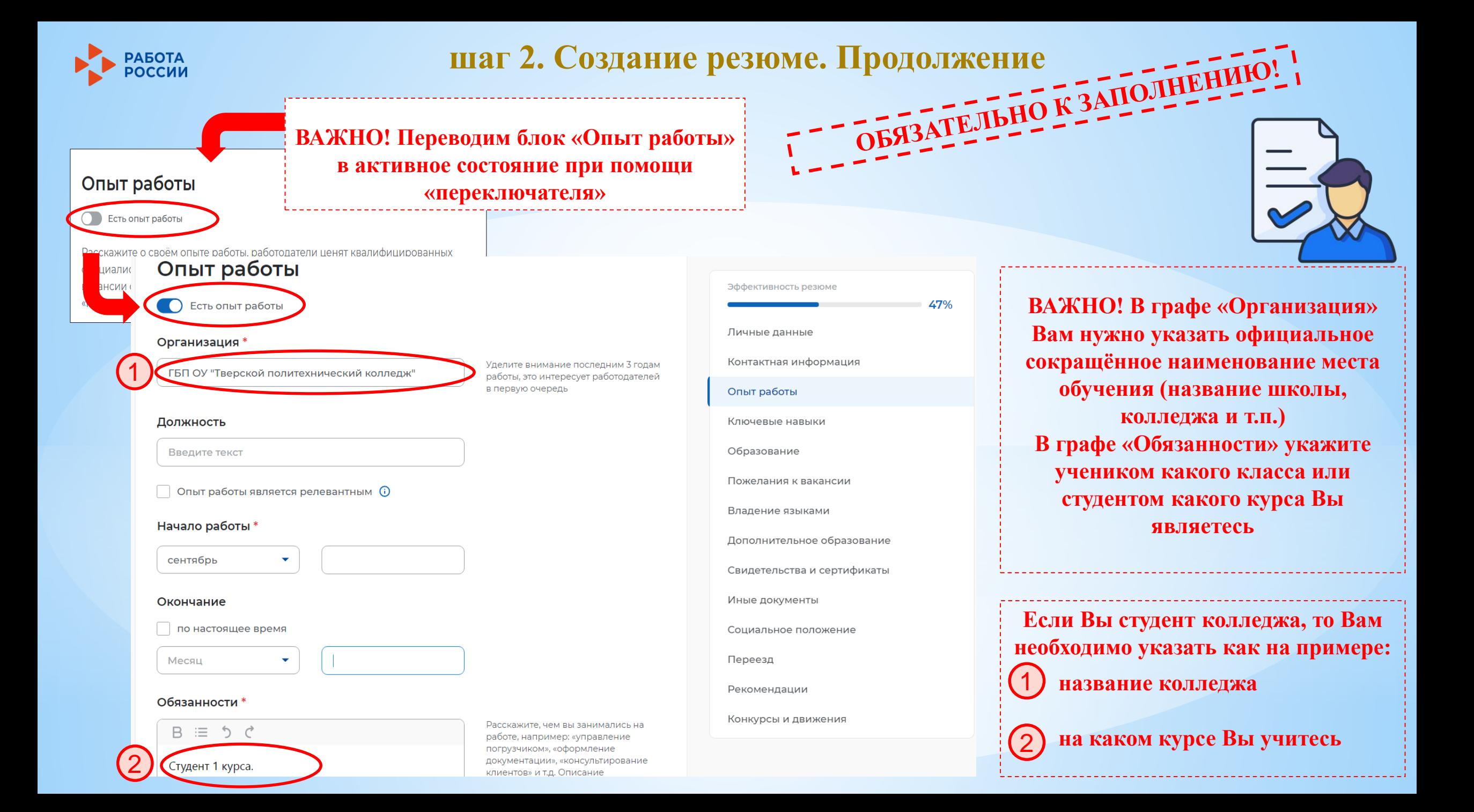

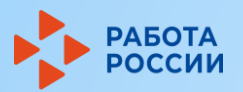

# **шаг 2. Создание резюме. Продолжение**

**ВАЖНО! Переводим блок «Опыт работы» в активное состояние при помощи**  Опыт работы **«переключателя»** Есть опыт работы Все сервисы • Мои резюме  $\blacktriangledown$ Отклики и приглашения Расскажите о своём Опыт работы специалистов. Если вакансии с типом Есть опыт работь «Начало карьеры» Организация' 1 МОУ СОШ № 21 г. Твери Должность Введите текст  $\Box$  Опыт работы является релевантным  $\bigcirc$ Начало работы \*  $\overline{\phantom{0}}$ сентябрь Окончание по настоящее время Месяц ٠ Обязанности\*  $B \equiv 5C$ 2 Учащийся 10 класса.

**ВАЖНО! В графе «Организация» Вам нужно указать официальное сокращённое наименование места обучения (название школы, колледжа и т.п.) В графе «Обязанности» укажите учеником какого класса или студентом какого курса Вы являетесь**

**Если Вы учитесь в школе, то Вам необходимо указать как на примере: название школы** 1

**в каком классе Вы учитесь** 2

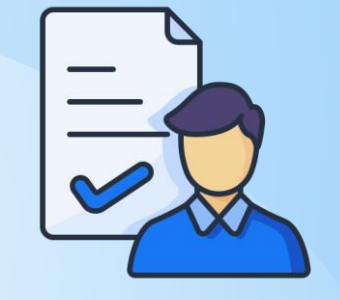

### Шаг 3. Заявление на профессиональную ориентацию

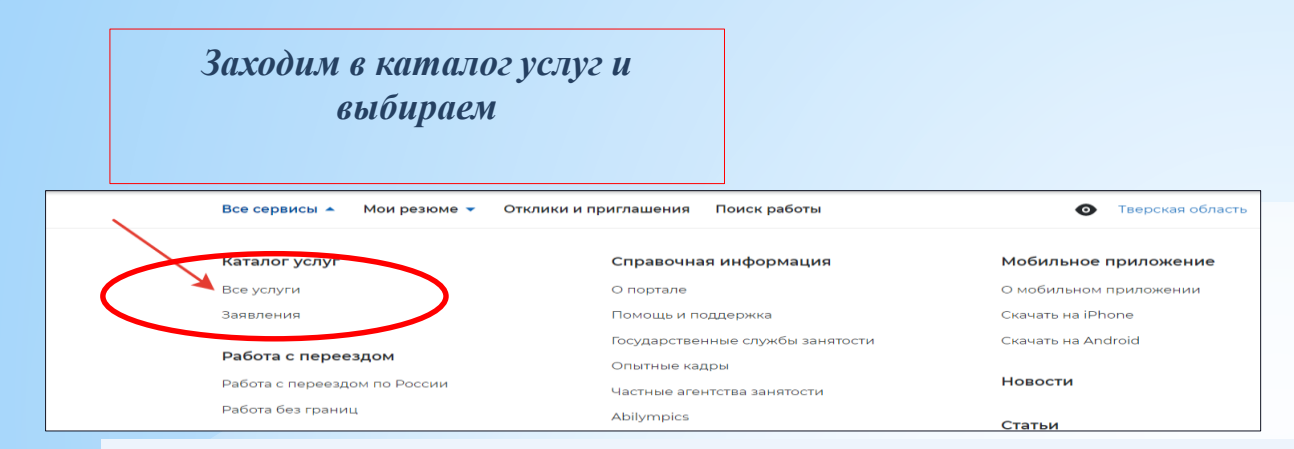

### Организация профессиональной ориентации граждан

Заявление на получение государственной услуги по организации профессиональной ориентации граждан в целях выбора сферы деятельности (профессии), трудоустройства, прохождения профессионального обучения и получения дополнительного профессионального образования.

Ознакомьтесь с инструкцией по оформлению заявления.

Подать заявление Об услуге

Заявление на профессиональную ориентацию

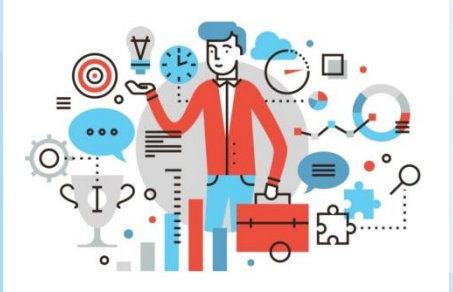

#### Полное наименование заявления:

Организация профессиональной ориентации граждан в целях выбора сферы деятельности (профессии), трудоустройства, прохождения профессионального обучения и получения дополнительного профессионального образования

### Личные данные заявителя

Регион оказания государственной услуги \* Тверская область  $\overline{\phantom{a}}$ 

Список заявлений поданных по новому порядку

Список заявлений поданных по старому порядку

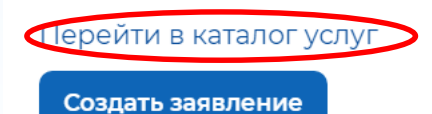

#### Личные данные заявителя

Адрес постоянной регистрации

Способ связи

Место оказания услуги

Образование

### **Шаг 3. Заполнение заявления**

Способ связи

В блоке по умолчанию отображаются сведения, которые вы указали в последнем поданном за

государственную услугу в центре занятости населения. Если телефон или email неактуальны, т

данные. Это важно, чтобы специалист центра занятости смог связаться с вами для решения вс

### Адрес регистрации

Указывается действующий адрес регистрации по месту жительства (указан в паспорте на страницах с 5-й по 12-ю, в ином документе, удостоверяющем лично или в справке о регистрации по месту жительства). В случае предоставления недостоверных сведений центр занятости населения имеет право отказать в постановке на регистрационный учет в качестве безработного и назначении

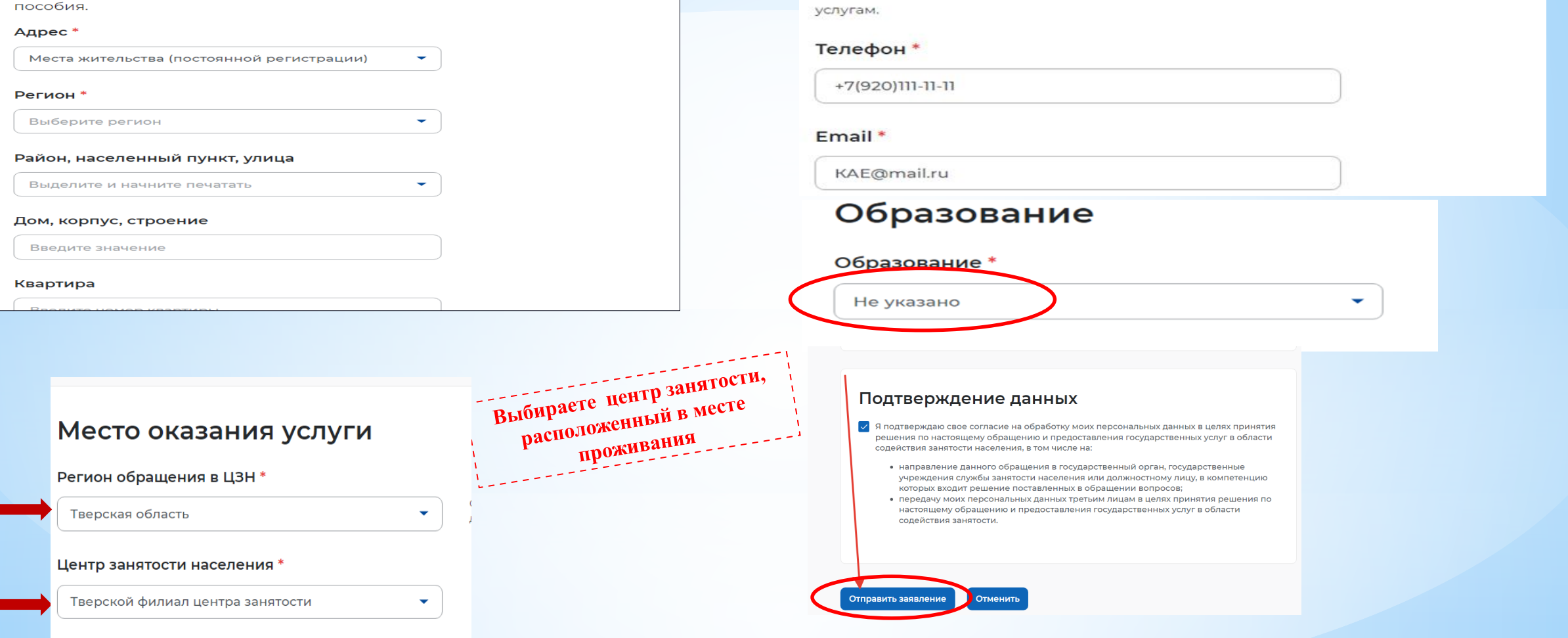

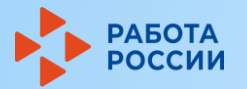

*Заходим в каталог услуг и* 

# **Шаг 4. Подать заявление на услугу**

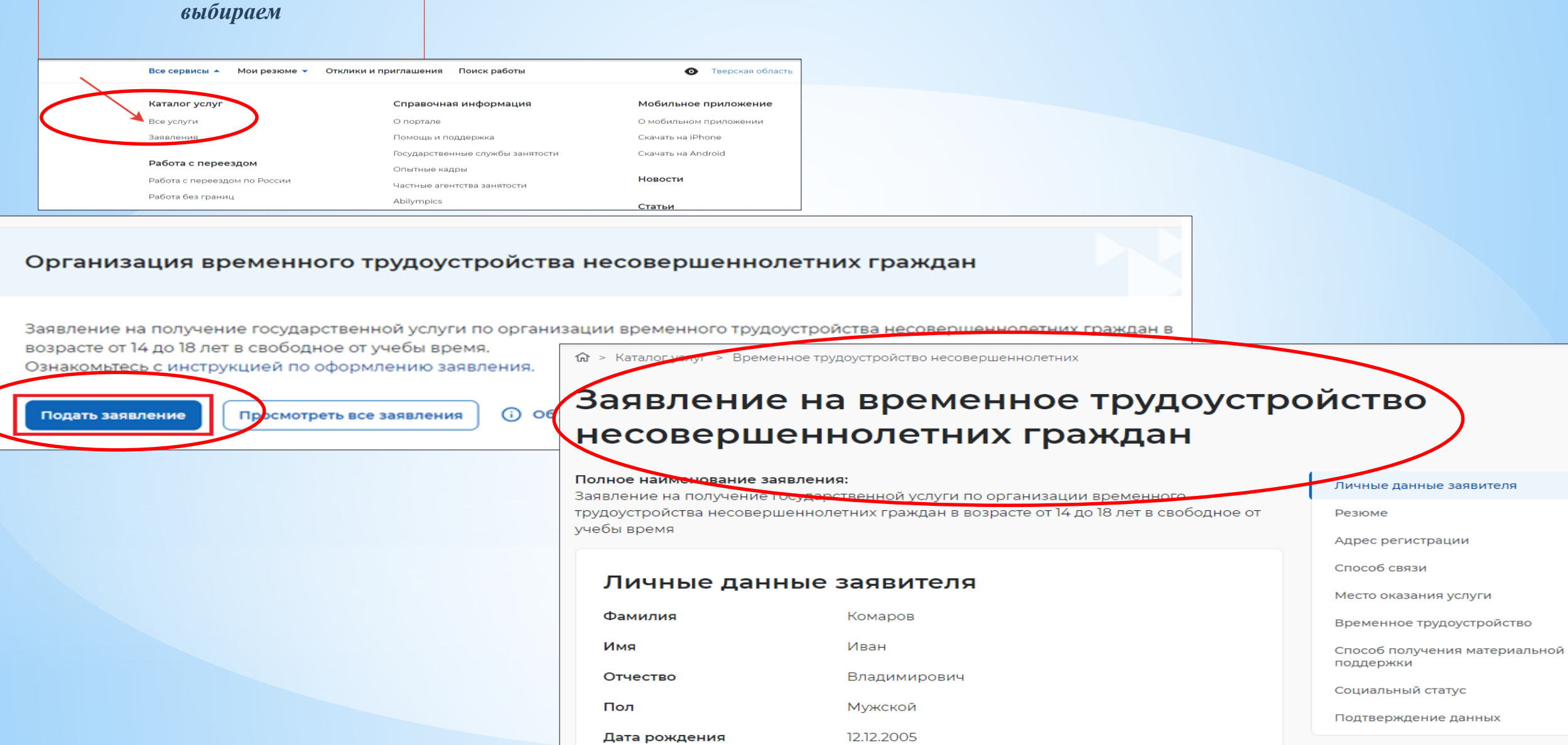

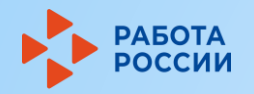

### Шаг 4. Заполнение заявления

### Адрес регистрации

Указывается действующий адрес регистрации по месту жительства (указан в паспорте на страницах с 5-й по 12-ю, в ином документе, удостоверяющем лично или в справке о регистрации по месту жительства). В случае предоставления недостоверных сведений центр занятости населения имеет право отказать в постановке на регистрационный учет в качестве безработного и назначении пособия.

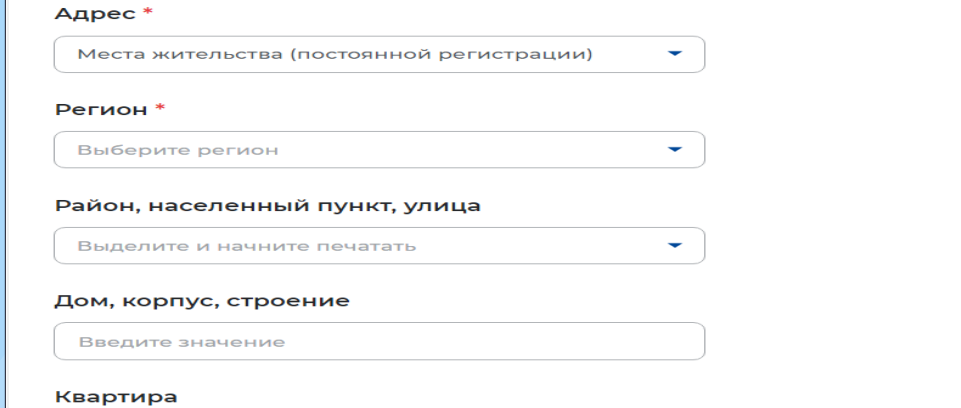

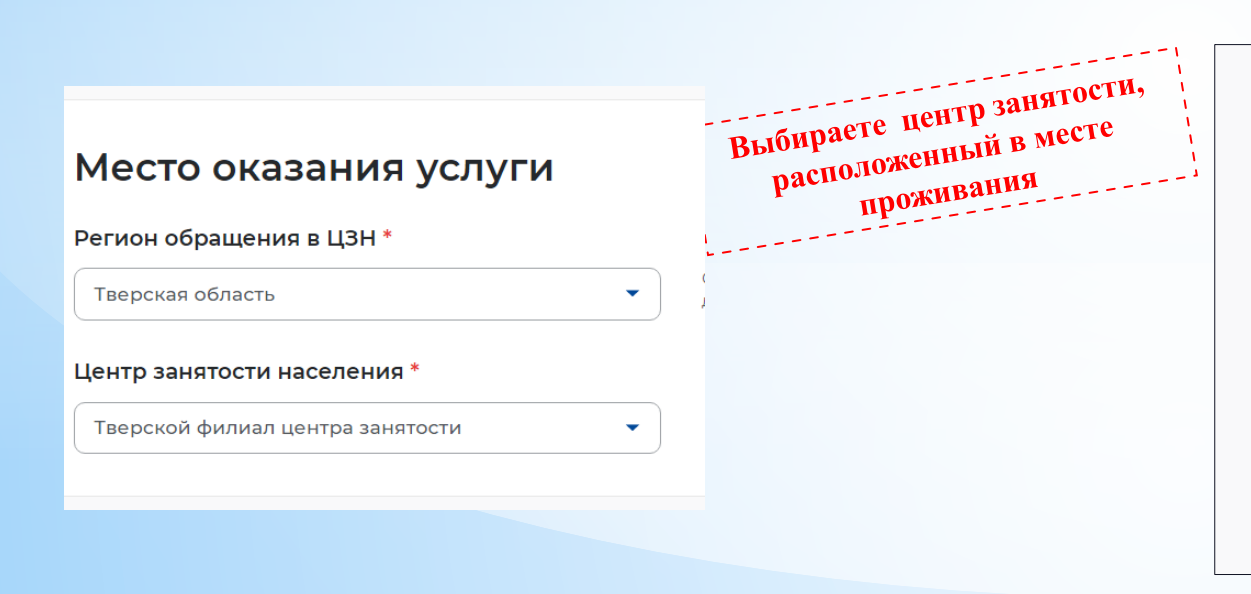

### Сведения по последнему месту работы

С Есть опыт работы

### Способ связи

Сведения необходимы для уточнения данных, в случае неполноты котор может быть отказано в признании безработным. На указанный почтовы придет подтверждающее письмо. Без подтверждения почтового ящика заявления не будет осуществлена.

#### Телефон\*

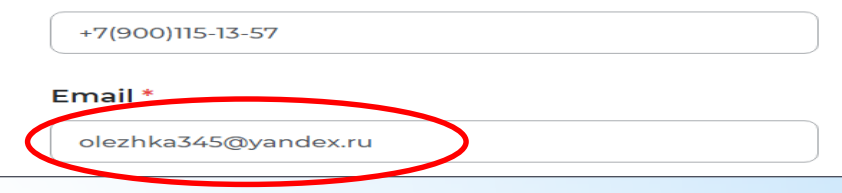

### Резюме

Выберите резюме, на основании которого центр занятости населения будет искать вам работу. Если ранее вы не создавали резюме, можете создать резюме сейчас. После создания резюме выберите только что созданное резюме.

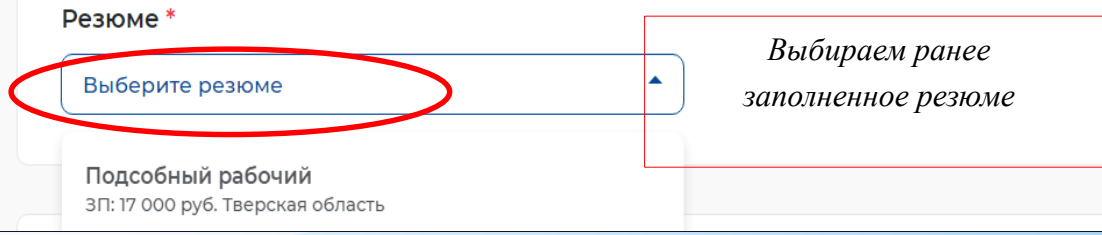

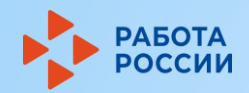

# **Шаг 4. Заполнение заявления. Продолжение**

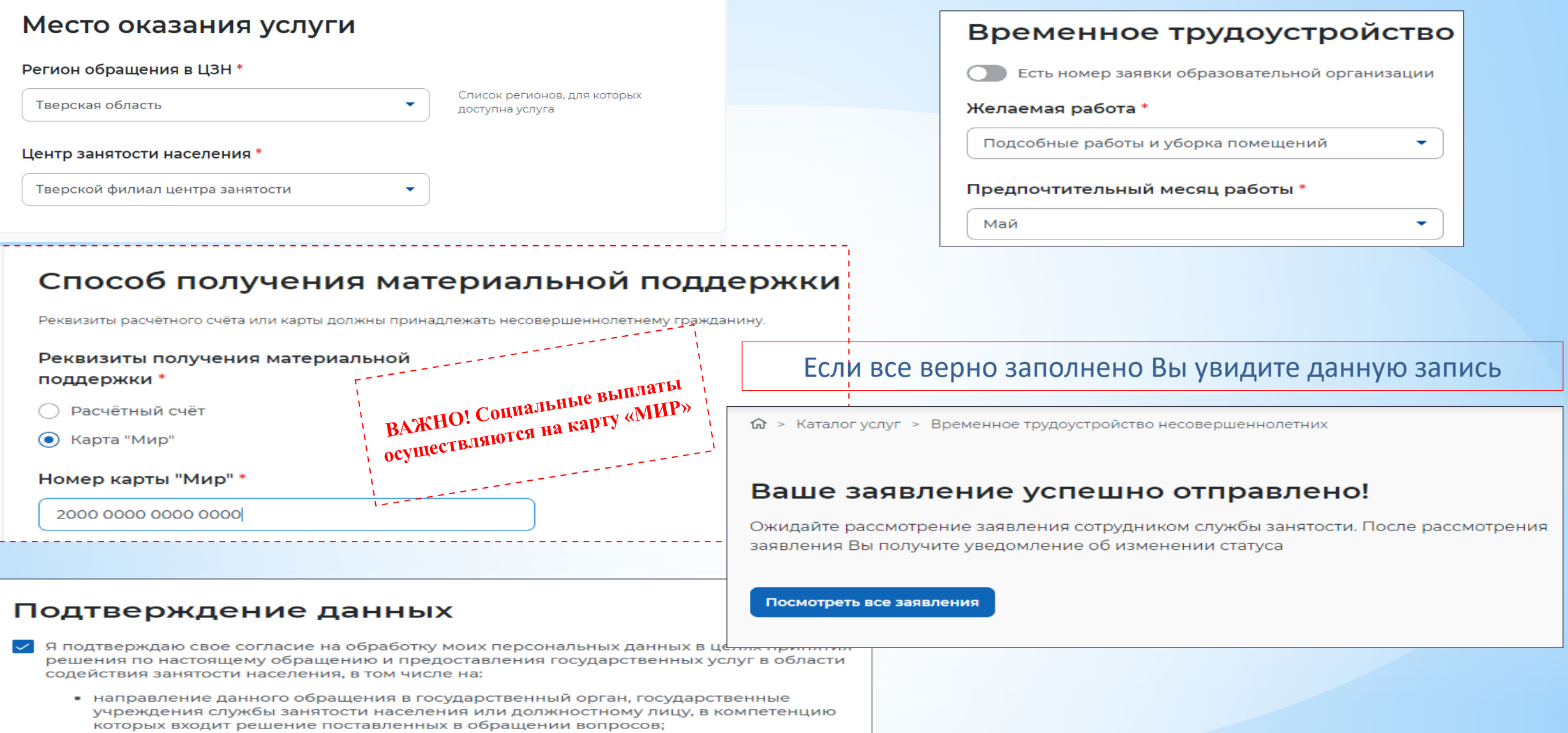

• передачу моих персональных данных третьим лицам в целях принятия решения по настоящему обращению и предоставления государственных услуг в области содействия занятости.

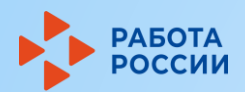

**Шаг 5. Отслеживание поступившей информации**

*((ح* 

Вся информация будет поступать только в Ваш личный кабинет на портале «Работа России»

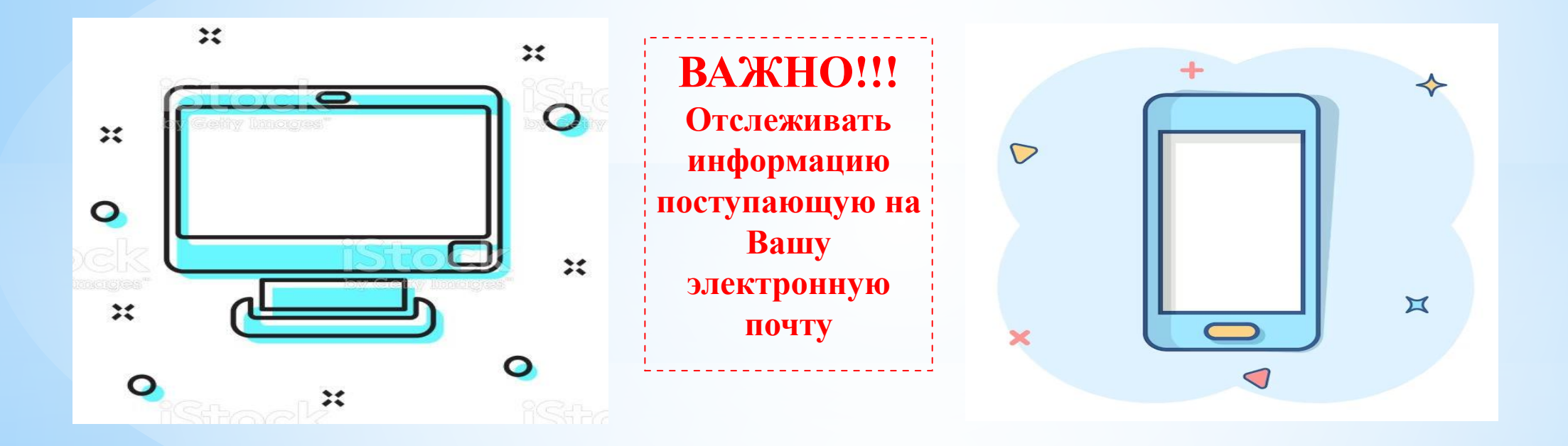

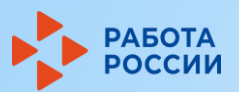

# Шаг 6. Выбор подходящей Вам вакансии

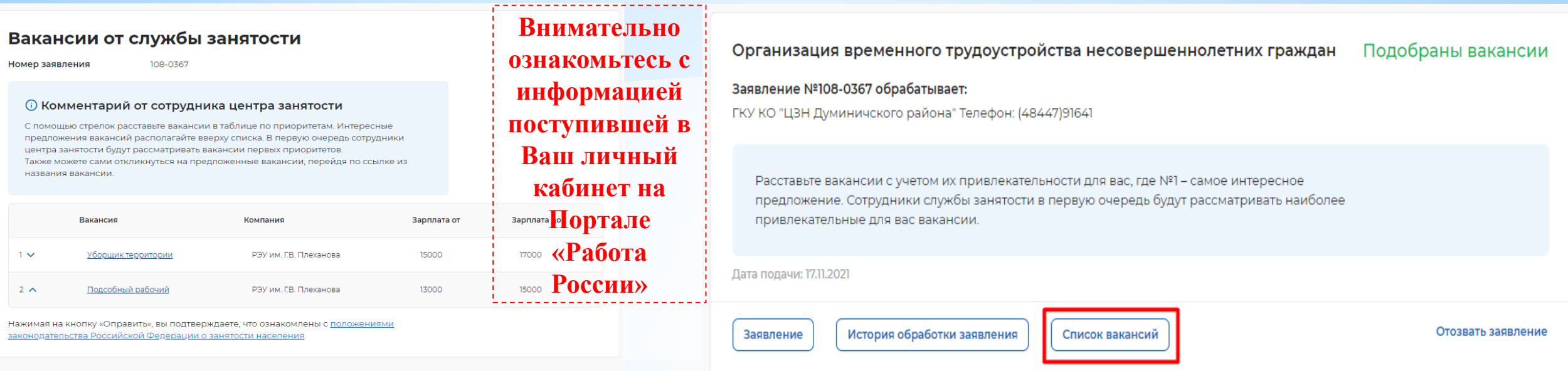

Отправить

В случае поступления большого количества вакансий, отметьте вакансии в порядке привлекательности

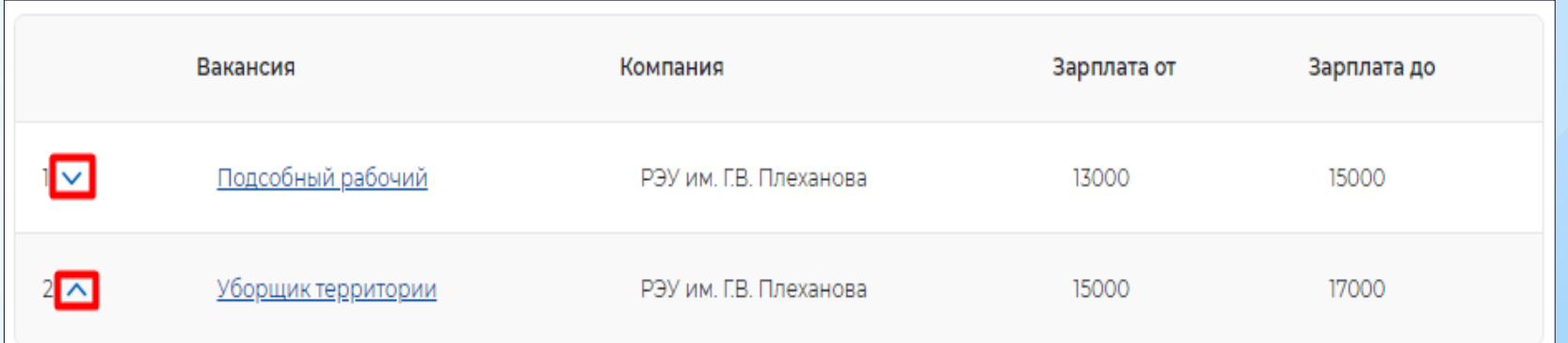

# **Шаг 7. Предложение работодателя о прохождении собеседования**

**РАБОТА**<br>РОССИИ

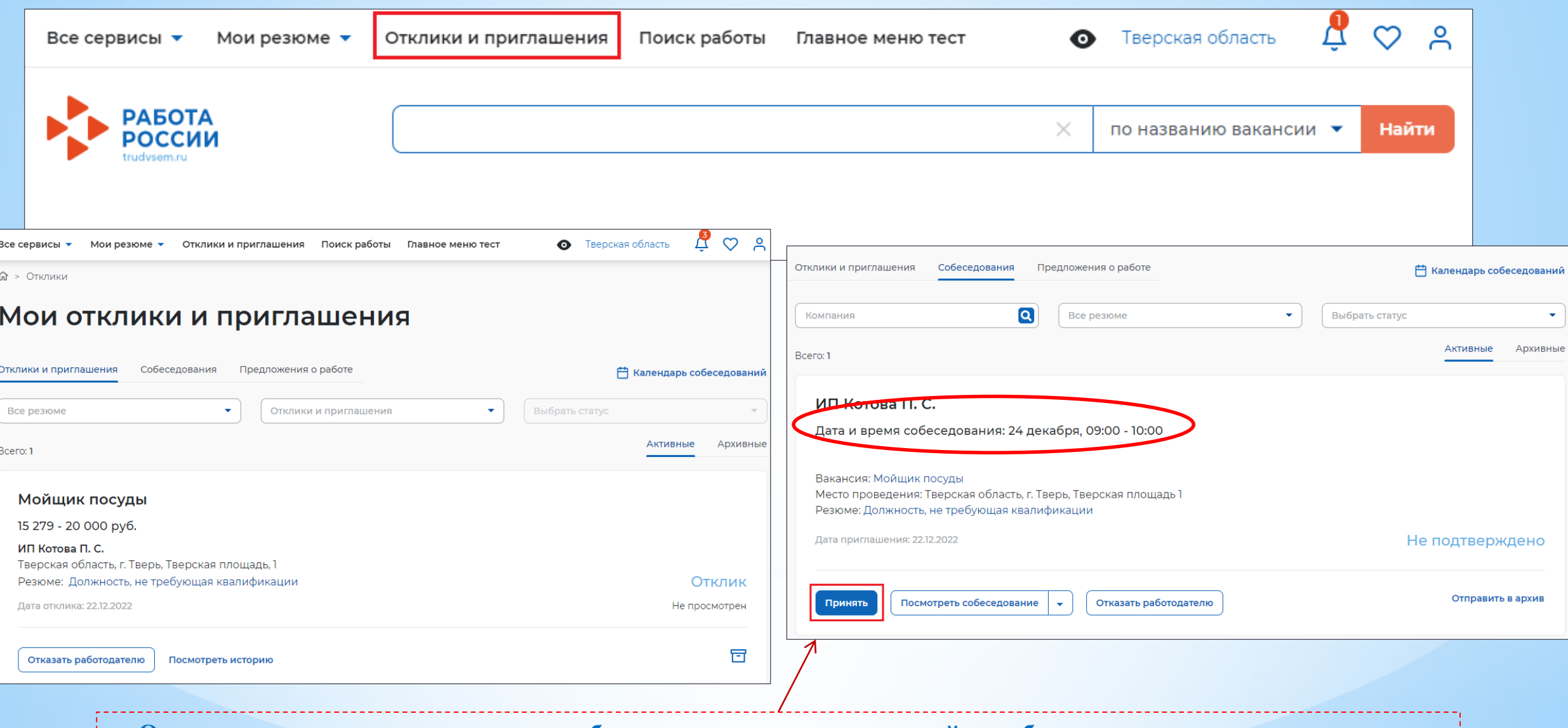

**Откликнитесь на поступившее от работодателя приглашение пройти собеседование в назначенную дату**

# **Е РАБОТА Шаг 7. Согласование с работодателем прохождения собеседования**

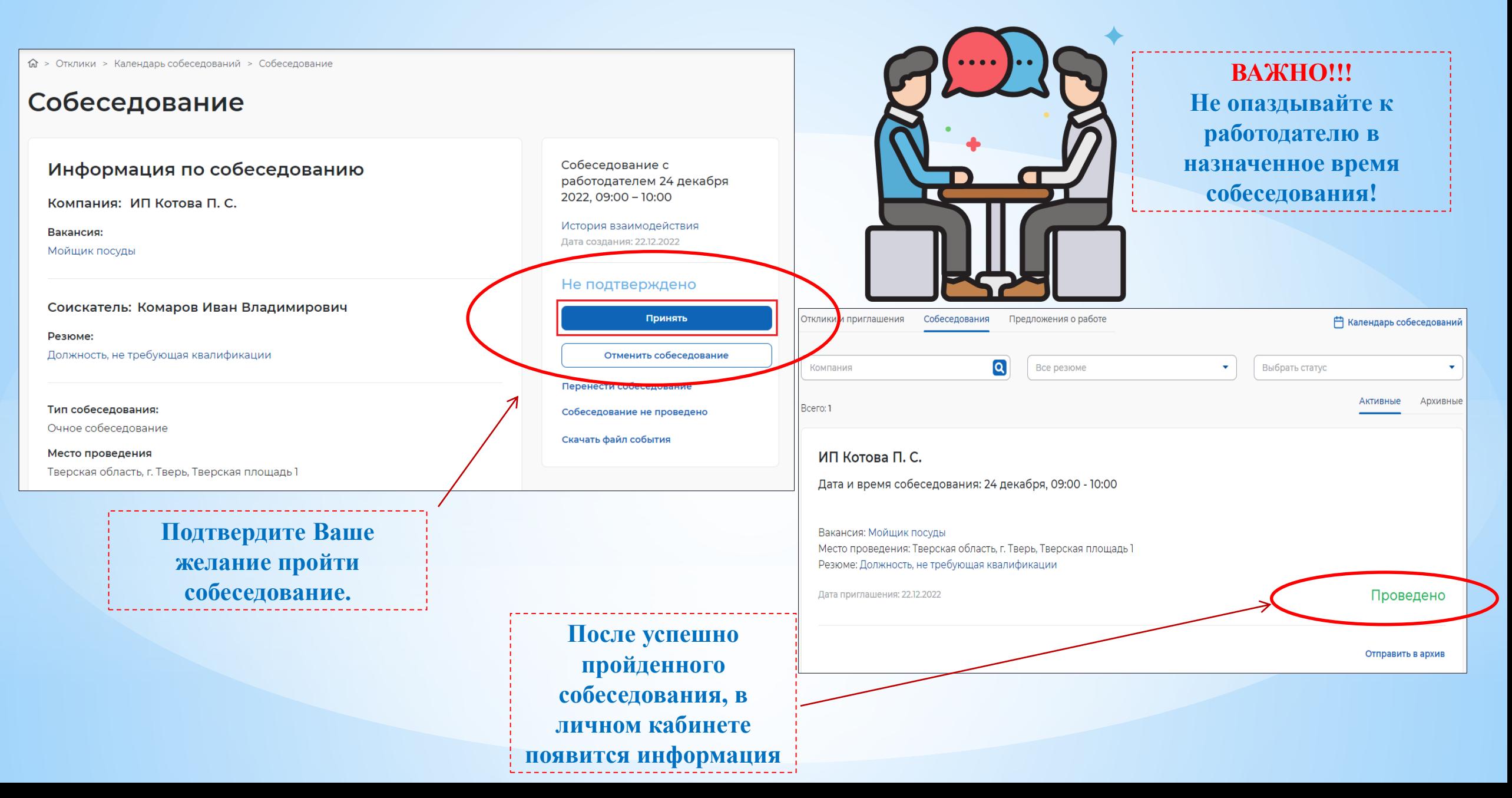

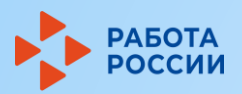

15 2 7 9

### Шаг 8. Оформление результатов собеседования

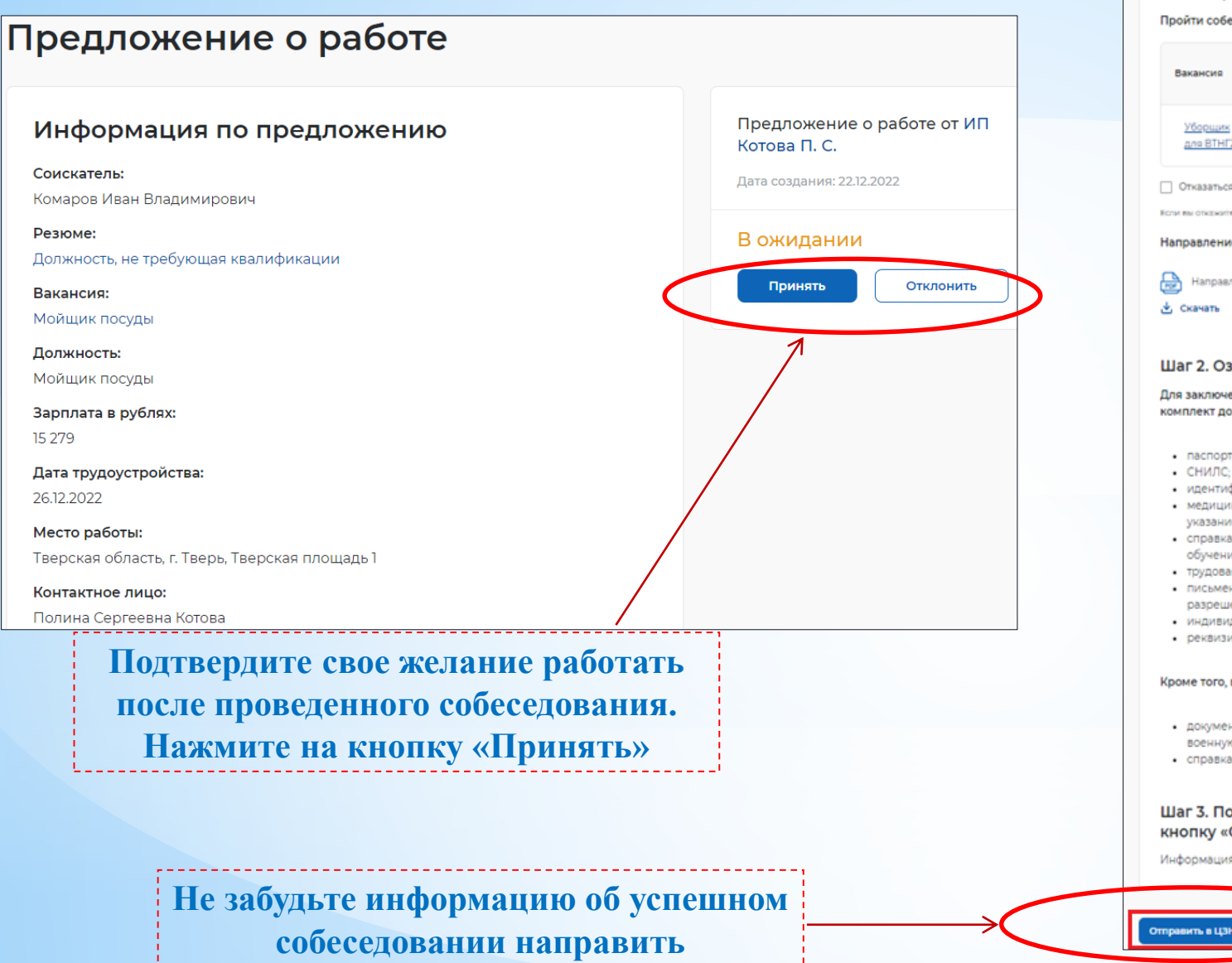

специалистам центра занятости

#### Шаг 1. Пройдите собеседования не позднее указанного срока

Пройти собеседования до: 29.10.2022

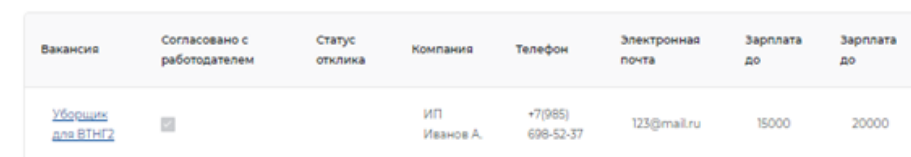

Отказаться от всех вакансий

Если вы откажитесь от всех вакансий, то услуга будет прекращена

Направление для участия во временном трудоустройстве

Направление - Направление на временное трудоустройство несовершеннолетних.pdf

#### & скачать

#### Шаг 2. Ознакомьтесь с информацией по документам

Для заключения трудового договора вы должны предоставить работодателю следующий комплект документов:

- паспорт гражданина РФ или иной документ, удостоверяющий личность;
- сниле:
- идентификационный номер налогоплательшика (ИНН):
- медицинская справка от терапевта о состоянии здоровья несовершеннолетнего с указанием допуска к выбранному виду работ - форма 086/у;
- справка из образовательного учреждения (по месту обучения) с указанным режимом обучения:
- трудовая книжка при наличии;
- письменное согласие одного из родителей (законных представителей) или (и) письменное разрешение органов опеки и попечительства (для лиц, не достигших 15 лет);
- индивидуальная программа реабилитации или абилитации инвалида при наличии;
- реквизиты банковской карты МИР, открытой на имя заявителя.

#### Кроме того, в конкретных случаях вам могут понадобиться следующие документы:

- документы воинского учета для военнообязанных и лиц, подлежащих призыву на военную службу в возрасте от 16 до 18 лет (приписное удостоверение);
- справка об отсутствии (наличии) судимости.

#### Шаг 3. После окончания прохождения собеседований нажмите на кнопку «Отправить в ЦЗН»

Информация о пройденных собеседованиях отправится в центр занятости населения.

# **КОНСУЛЬТАЦИИ по вопросу «Временное трудоустройство подростков в 2024 году»**

**ГКУ «Центр занятости населения Тверской области»:**  8 919 050 22 05

Контакты структурных подразделений центра занятости:

https://trudzan.tverreg.ru/page/государственное к азенное учреждение тверской области центр занятости населения тверской области

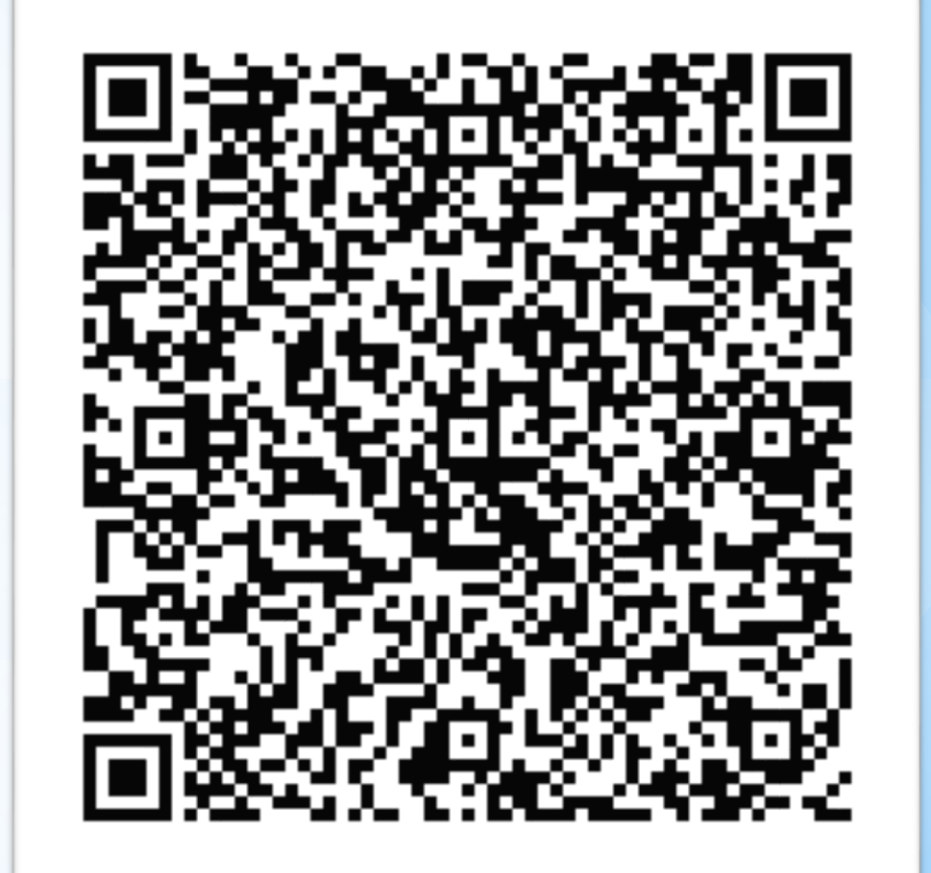